## macOS Standalone

## **Updating CARS**

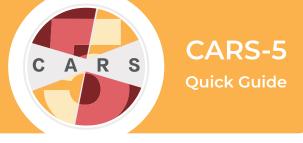

**Important:** CARS-5 and later versions are not backwards-compatible with CARS 1.05 and older versions. **You will not be able to restore data from CARS 1.05 (or earlier) to CARS-5.** If you are updating to CARS-5 from CARS 1.05 (or earlier), generate and save all reports you wish to keep before installing CARS-5.

This Quick Guide will walk you through the **first** of **two** steps that you need to take to update CARS.

We encourage users to update when we release new versions of CARS. When updates are available, the CARS development team will send you an email.

- 1. Go to the Download CARS page, select Access CARS for macOS, then select Download CARS for macOS.
- 2. Since there is a previous installation of CARS on your computer, the following window will appear. To replace the previous installation with the new installation (recommended), select Yes, update the existing installation. CARS also creates a backup file of your data from your current installation. If you wish to keep both installations, select No, install into a different directory.

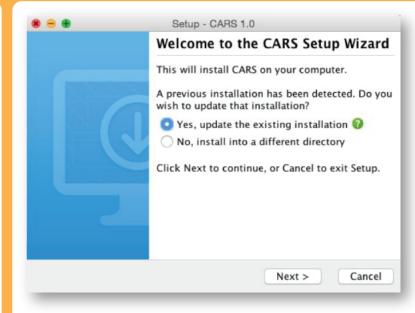

- 3.To finish downloading CARS go to the **Installation** Quick Guide. Make sure you follow the steps for all of the computers in your network.
- **4.** When you have completed these steps, continue to the Quick Guide for **Resotring Your Data** to restore your **backed-up** data.